# *Bedienungsanleitung* JOHANNUS

*Opus 1*

#### **Dokumentenverzeichnis**

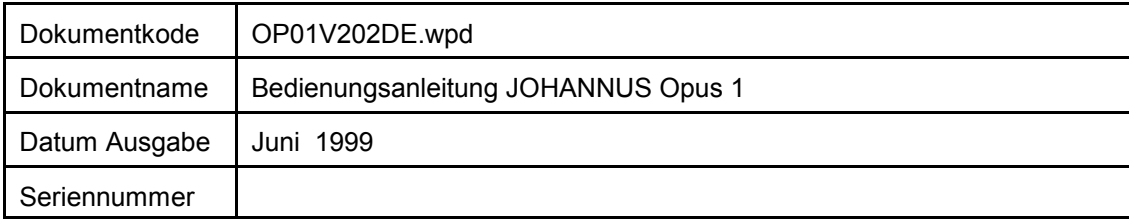

© Copyright 1998 JOHANNUS Orgelbouw b.v. Nederland.

Alle Rechte vorbehalten. Nachdruck und/oder Veröffentlichung, auch auszugsweise, einschl. Druck, Fotokopie, Mikrofilm, Tonband, Aufnahme in elektronische Datenbanken oder auf irgendeine andere Weise sind ohne vorherige schriftliche Genehmigung von Johannus Orgelbouw nicht gestattet.

Die Information in diesem Dokument wird fortwährend weiterentwickelt. Johannus Orgelbouw b.v. übernimmt keine Haftung für etwaige Unvollkommenheiten bzw. Unrichtigkeiten in diesem Dokument.

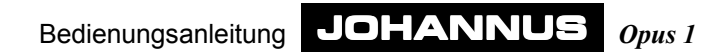

## **Vorwort**

Wir gratulieren Ihnen zu Ihrer Auswahl und zum Kauf Ihrer JOHANNUS Orgel. Sie sind nun der glückliche Besitzer eines Instruments mit einem enormen Klangreichtum und ungekannten Möglichkeiten.

Wir als Orgelbauer möchten Ihnen gerne beim Entdecken dieser Eigenschaften behilflich sein. . Diese Bedienungsanleitung enthält vielerlei nützliche Informationen. Wir werden uns erst einmal mit der Orgel befassen, danach nehmen wir sie in Gebrauch und dann werden alle Möglichkeiten durchgenommen.

In den verschiedenen nachfolgenden Kapiteln wird näher auf die Wahl der Stimmung, Anwendung der Setzerkombinationen, Anwendung des MIDI usw. eingegangen.

Des weiteren ist eine Beschreibung der Erweiterungsmöglichkeiten enthalten. In den Anlagen werden Sie nebst technischen Daten auch Registrierungsvorschläge vorfinden.

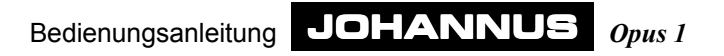

## Inhaltsverzeichnis

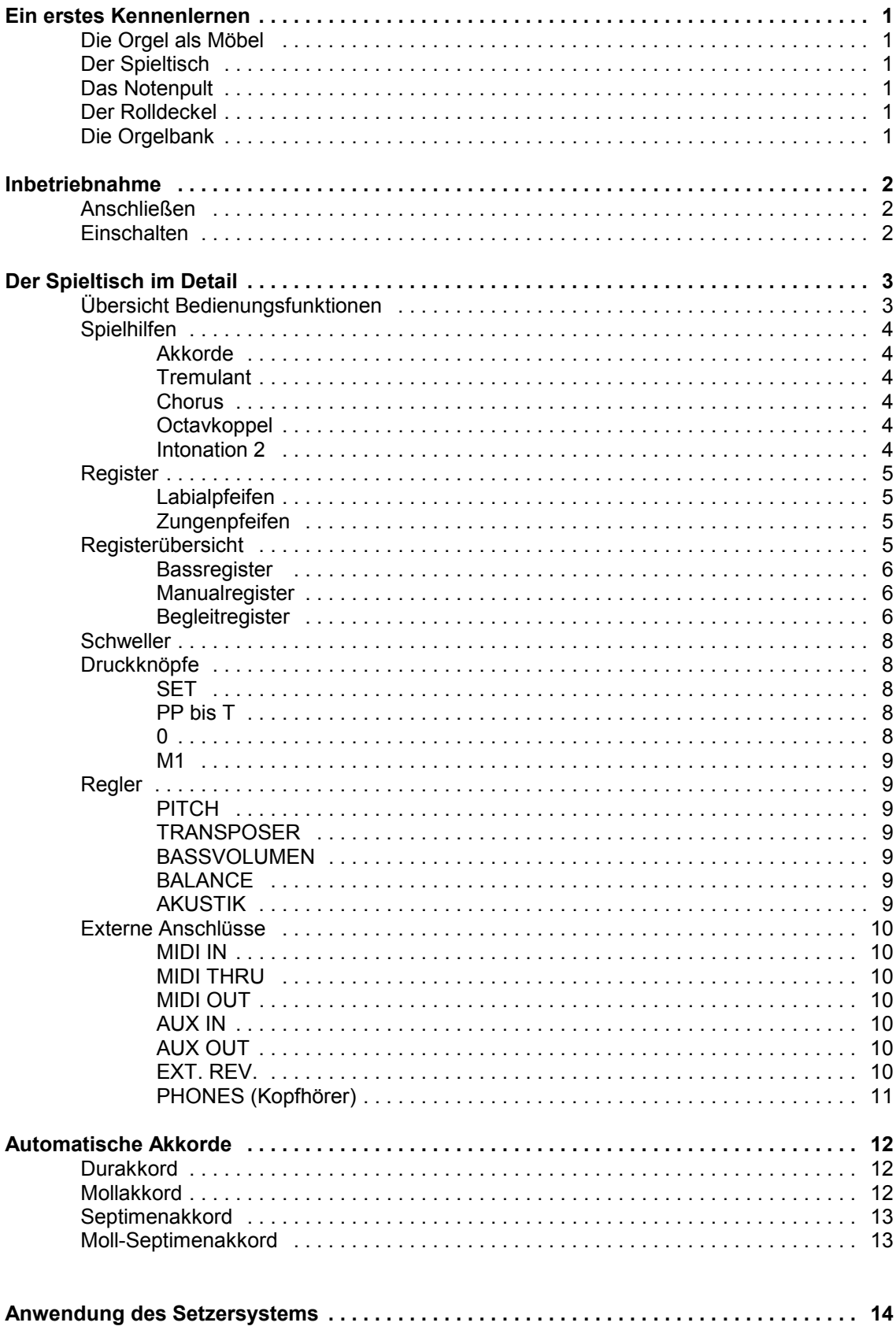

![](_page_5_Picture_92.jpeg)

![](_page_5_Picture_1.jpeg)

## **Ein erstes Kennenlernen**

## **Die Orgel als Möbel**

Die Orgel als Möbel besteht aus einem Spieltisch, einem Notenpult und einer Orgelbank. Das Gehäuse ist regulär in Eiche altdeutsch oder Eiche hell ausgeführt. Je nach Wahl kann die Orgel in einer anderen Farbe bzw. Holzart geliefert werden.

## **Der Spieltisch**

Der Spieltisch besteht aus einem Manual, Registern und verschiedenen Spielhilfen. Jedes Manual hat einen Kirchenorgelanschlag und ist regulär mit Kunststofftasten ausgeführt. Weitere Informationen erhalten Sie im Kapitel "Der Spieltisch im Detail".

## **Das Notenpult**

Das Notenpult wird als Einzelteil mitgeliefert. Stellen Sie das Notenpult in die dafür vorgesehene Stütze oben auf der Orgel.

## **Der Rolldeckel**

Die Orgel kann auf einfache Weise verschlossen werden, indem Sie den Rolldeckel zu sich hin ziehen.

## **Die Orgelbank**

Die Orgel ist regulär mit einer Bank mit Notenfach versehen.

## **Inbetriebnahme**

## **Anschließen**

Achten Sie beim Anschließen der Orgel bitte auf nachstehende Punkte:

- 1. Kontrollieren Sie ob die auf dem Typenschild angegebene Netzspannung mit der Spannung des Lichtnetzes, woran die Orgel angeschlossen werden soll, übereinstimmt. Das Typenschild befindet sich links unter den Manualen.
- 2. Schliessen Sie die Orgel an eine geerdete Wandsteckdose an. Sollte dies nicht geschehen, besteht die Möglichkeit, daß bestimmte Funktionen der Orgel nicht optimal funktionieren.

## **Einschalten**

Schalten Sie die Orgel ein durch Eindrücken des Netzschalters (rechts neben den Manualen). Die Kontrolleuchte im Schalter wird brennen. Nach dem Einschalten dauert es einige Sekunden bis alle Bedienungsfunktionen der Orgel arbeiten, da die verschiedenen elektronischen Schaltungen in der Orgel die richtige Einstellung erreicht haben müssen.

![](_page_7_Picture_7.jpeg)

## **Der Spieltisch im Detail**

## **Übersicht Bedienungsfunktionen**

![](_page_8_Figure_2.jpeg)

Abb. 1

- 1. Rolldeckel
- 2. Bassregister
- 3. Begleitregister und Spielhilfe Akkorde
- 4. Notenpult
- 5. Manualregister und Spielhilfen Tremulant, Chorus, Octavkoppel und Intonation 2
- 6. Manual
- 7. Regler TRANSPOSER
- 8. Netzschalter
- 9. Druckknopf
- Funktionsschalter Feste Kombinationen/Setzer
- 10. Druckknöpfe
	- Feste Kombinationen / Setzer
- 11. Schweller
- 12. Typenschild
- 13. Druckknopf
- SET
- 14. Externe Anschlüsse
- 15. Regler PITCH und BASSLAUTSTÄRKE
- 16. Regler LAUTSTÄRKE AKUSTIK und BALANCE

Bedienungsanleitung JOHANNUS *Opus 1*

**3**

## **Spielhilfen**

Die Orgel ist regulär mit nachstehenden Spielhilfen ausgerüstet:

- Akkorde
- **Tremulant**
- Chorus
- Octavkoppel
- Intonation 2

#### **Akkorde**

Rechts neben den Begleitregistern befinden sich die Spielhilfe Akkorde. Das Einschalten der Spielhilfe Akkorde bietet Ihnen die Möglichkeit (nur wenn die Begleitregister eingeschaltet sind), sogenannte "automatische Akkorde" in den unteren zwei Oktaven zu spielen (Siehe Erläuterung "Automatische Akkorde").

#### **Tremulant**

Rechts neben den Manualregistern befindet sich die Spielhilfe "Tremulant". Der Tremulant hat zum Zweck, den Klang bei langsamer und sanfter Musik vibrieren zu lassen, damit das Starre des Orgeltons etwas weggenommen wird.

Das Einschalten des Tremulants beeinflusst sowohl die Manual- als auch die Begleitregister. Die Bassregister werden nicht beeinflusst.

#### **Chorus**

Um zu verhindern, daß die Orgel zu starr und zu steril klingen würde, ist das Instrument so entworfen, daß verschiedene Register im Vergleich zueinander leicht verstimmt sind. Diese leichten Verstimmungen verleihen der Orgel einen "breiteren", "lebhafteren" Charakter. Durch das Einschalten dieses Registers wird dieser Effekt verstärkt.

#### **Octavkoppel**

Zu den obengenannten Spielhilfen gehört auch die ebenfalls rechts neben den Manualregistern situierte "Oktavkoppel".

Beim Einschalten dieser Spielhilfe "Oktavkoppel" klingen alle Tasten, die Sie in der dritten und vierten Oktave spielen, auch eine Oktave höher. Die gespielten Tasten werden somit eigentlich verdoppelt. Der Vorteil davon ist, daß Sie z.B. nur mit Ihrer rechten Hand eine mehrstimmige Melodie spielen können, während Sie mit Ihrer linken Hand die Pedaltöne bedienen. Bei Anwendung der Oktavkoppel klingen die mit der rechten Hand gespielten Akkorde viel voller.

#### **Intonation 2**

Ganz rechts neben den Manuaregistern befindet sich die Spielhilfe Intonation 2.

Die Intonierung bestimmt die Klangfarbe der Orgel. Beim Pfeifenorgelbau ist das Intonieren ein sehr wichtiger Teil des Fachs. Bei einer Pfeifenorgel wird jedes Register einzeln auf die Räumlichkeit, in der sich das Instrument befindet, abgestimmt.

Ihre Orgel ist regulär mit zwei verschiedenen Intonationen versehen, nämlich mit einer romantischen und einer barocken Intonation. Eine romantische Orgel hat im allgemeinen einen etwas "runderen" Klang, während die Klangfarbe einer barock intonierten Orgel etwas "heller" ist.

Durch das Einschalten der Intonation 2 wählen Sie die romantische Intonation.

![](_page_9_Picture_22.jpeg)

![](_page_9_Picture_23.jpeg)

### **Register**

Die Register sind mit sogenannten Kippschaltern versehen. Es sind Schalter, die nach dem Ein- oder Ausschalten in den mittleren Stand zurückspringen. Aus diesem Grund ist jeder Kippschalter mit einem Lämpchen versehen, das aufleuchtet, sobald das jeweilige Register eingeschaltet wird. Diese Registerbeleuchtung funktioniert auch bei Anwendung der festen und der freien Kombinationen.

Bei einer Pfeifenorgel schalten Sie mit den Registern den Klang einer Pfeifenreihe ein oder aus. Durch das Variieren von Registern kann ein Organist dynamische- und nuancierte Klangformungen anbringen. Dies bedeutet, daß gewisse Kenntnisse über traditionelle Pfeifenorgeln erforderlich sind, damit man gut registrieren kann. Sie müssen einigermaßen über Klangfarben der verschiedenen Register informiert sein. Aus diesem Grund erhalten Sie eine kurze Erläuterung über die Registerarten der Orgel.

In den Anlagen finden Sie ausführliche Registrierungsvorschläge vor.

Orgelpfeifen müssen in zwei Hauptgruppen verteilt werden:

- **Labialpfeifen**
- Zungenpfeifen

#### **Labialpfeifen**

Das Prinzip der Tonbildung bei Labialpfeifen ist das gleiche wie bei einer Blockflöte. Labialpfeifen gibt es in zwei Ausführungen: offen oder (halb) gedeckt. Ein Beispiel einer halbgedeckten Pfeife ist die Rohrflöte. Auf dem Deckel ist ein (offenes)Röhrchen (Rohr) festgelötet. Ein Beispiel einer offenen Labialpfeife ist das Prinzipal. Die Pfeifen dieses Registers stehen meistens an der Vorderseite einer Pfeifenorgel. Labialpfeifen können über nachstehende Familien verteilt werden:

#### *Prinzipale*

Zu der Prinzipalenfamilie gehören Prinzipal, Oktave und Mixtur. Beim letzten Register erklingen mehrere Pfeifen (von unterschiedlicher Tonhöhe) pro Taste. Sie werden als zusammengestellte Füllstimmen bezeichnet.

#### *Streicher*

Zur Familie der eng-mensurierten, offenen Labialpfeifen gehören die streichenden Register wie z.B.: Viola di Gamba und Vox Coelestis.

#### *Flöten*

Zu den Flötenregistern, sowohl offen als auch gedeckt, aus Metall oder aus Holz, gehören u.a. Hohlflöte, Gedeckt, Subbass und Quintflöte.

#### **Zungenpfeifen**

Bei einer Zungenpfeife wird die Luft durch das Fußloch in den Pfeifenhals gedrückt, wodurch die Zunge anfängt zu schwingen. Diese Schwingung wird durch die Luftsäule im 'Becher' verstärkt und "gefärbt". Die Trompete gehört zu den Zungenpfeifen mit einem langen, trichterförmigen Becher. Das Fagott gehört zur Gruppe mit einem zylindrischem Becher.

### **Registerübersicht**

Eine Übersicht der Register finden Sie in den Anlagen bei den Registrierungsvorschlägen vor. Bei den unterschiedlichen Registernamen steht zumeist eine Andeutung der Fußhöhe, z.B. 8 Fuß. Das bedeutet, daß die größte Pfeife (Groß-C) dieses offenen Registers 8 Fuß (ungefähr 240 cm) lang ist. Ein Register mit der Andeutung 16 Fuß klingt eine Oktave tiefer.

#### **Bassregister**

Die Bassregister können nur in den untersten 2 Oktaven des Manuals bespielt werden (Siehe Abb. 2). Es sind sog. monotone Register. D.h., daß pro Register nur ein Ton zugleich wiedergegeben wird. Dies ist immer der tiefste Ton des Akkords, den Sie spielen.

![](_page_11_Figure_2.jpeg)

#### Abb. 2

Die vier Bassregister können eigentlich als "Pedalregister" der Orgel gesehen werden, wenn hier die Rede von einer Orgel mit Vollpedal wäre. Gerade weil diese Register während des Spielens nur einen Ton zugleich wiedergeben und nur in den 2 untersten Oktaven zu bespielen sind, können Sie sie auch als solche anwenden.

#### **Manualregister**

Die Manualregister können als "Normalregister" gesehen werden. Sie können in allen fünf Oktaven des Manuals gespielt werden (Siehe Abb. 3).

![](_page_11_Picture_7.jpeg)

Abb. 3

#### **Begleitregister**

Beim Einschalten eines Begleitregisters wird das Manual automatisch in zwei separate Teile aufgeteilt. Die Begleitregister können Sie nur in den untersten 2 Oktaven des Manuals spielen, während die Manualregister jetzt nur in den oberen 3 Oktaven des Manuals gespielt werden können. (Siehe Abb. 4).

![](_page_11_Figure_11.jpeg)

#### Abb. 4

Durch die Aufteilung des Manuals wird Ihnen die Möglichkeit geboten, die Orgel wie ein zweimanualiges Instrument zu bespielen:

Die Begleitmelodie können Sie, mit einem oder mehreren Begleitregistern, mit der linken Hand spielen, während Sie mit der rechten Hand ein oder mehrere Manualregister, z.B. eine Solostimme, spielen können.

![](_page_11_Picture_16.jpeg)

Auf einer zweimanualigen Orgel wird die Begleitmelodie meistens in der zweiten und dritten Oktave des Manuals gespielt. Durch die Aufgliederung des Manuals in zwei (unterste) Oktaven zur Begleitung und drei (höchste) Oktaven für die Manualstimmen wäre dies nicht möglich. Zur Behebung dieses Problems klingen die Begleitregister eine Oktave höher, damit Sie in den unteren zwei Oktaven spielen können, als würden Sie in der zweiten oder dritten Oktave einer zweimanualigen Orgel spielen. (siehe Abb. 5).

![](_page_12_Figure_1.jpeg)

![](_page_12_Figure_2.jpeg)

BASSREGISTER-

Wenn Sie jetzt ein Bassregister dazuschalten, können Sie auf der Orgel spielen, als wäre es ein zweimanualiges Instrument mit Pedal (siehe ebenfalls Abb. 5).

![](_page_12_Picture_4.jpeg)

### **Schweller**

Mit dem Schweller regeln Sie die Gesamtlautstärke der Orgel.

Diese Lautstärkeregelung funktioniert unabhängig vom Stand der Regler BASSVOLUMEN und BALANCE.

### **Druckknöpfe**

**SET**

Ein Druckknopf zur Einprogrammierung der Setzerkombinationen. Siehe Kapitel "Anwendung des Setzersystems".

#### **PP bis T**

Die Knöpfe PP-P-MF-F-FF-T haben eine doppelte Funktion. Wenn der Knopf M1 nicht eingeschaltet ist, funktionieren die Knöpfe wie Feste Kombinationen für die Bass- und Manualregister.

Wenn M1 jedoch eingeschaltet ist, funkionieren die gleichen Knöpfe wie Freie Kombinationen (Setzer-Knöpfe) für sowohl Bass-, Manual- wie auch Begleitregister. Siehe weiter unter "Anwendung des Setzersystems".

Die festen Kombinationen (Presets) sind Registergruppen, nach festen musikalischen Normen eingestellt, angefangen bei PP (Pianissimo: sehr leise) bis einschl. T (Tutti: sehr stark).

Der T-Knopf hat zweierlei Funktionen. Wenn Sie mit einer selbst gewählten Registrierung oder einer festen Kombination (PP bis T) spielen, erhalten Sie durch drücken des T-Knopfes das volle Werk, dies ist die normale Funktion dieses Knopfes. Wenn Sie ihn jedoch noch einmal eindrücken, erhalten Sie die vorherige Registrierung zurück.

Diese festen Kombinationen sind beim Bau der Orgel werksseitig eingestellt und können nicht mehr durch Dritte verändert werden.

Beim Drücken eines Preset-Knopfes sehen Sie an den aufleuchtenden Registern, welche Register eingeschaltet sind. Es ist auch möglich, innerhalb einer festen Kombination von Hand Register ein- oder auszuschalten.

#### **0**

Rechts neben dem T-Knopf der festen Kombinationen befindet sich der 0-Knopf (Rücksteller). Auch dieser Knopf hat zweierlei Funktionen. Es besteht die Möglichkeit, daß Sie eine feste Kokmbination gewählt haben oder von Hand ein Register einschalten, und es nicht das ist, was Sie meinten. Mit dem 0-Knopf löschen Sie diese letzte Änderung.

#### *Beispiel*

Sie spielen mit der Registrierung PRINZIPAL 8'. Etwas später schalten Sie die FLÖTE 8' und die FLÖTE 4' dazu. Selbstverständlich ist da eine (wenn auch sehr kurze) Zeitspanne zwischen dem Dazuschalten der FLÖTE 8' und der FLÖTE 4'.

Wenn Sie jetzt den 0-Knopf kurz drücken, wird nur die FLÖTE 4' ausgeschaltet werden (letzte Änderung rückgängig machen). Es ist also nicht so, daß sowohl die FLÖTE 8' als auch die FLÖTE 4' ausgeschaltet werden (aus der Sicht des Organisten wäre dies nämlich die vorherige Registrierung). Die Orgel "sieht" gleichsam die Registrierung PRINZIPAL 8', FLÖTE 8' als "vorige Wahl", während der Organist die Registrierung PRINZIPAL 8', als "vorige Wahl" sieht.

Bei längerem Drücken des 0-Knopfes werden - bis auf einige Ausnahmen - alle eingeschalteten Register auf einmal ausgeschaltet. Ausnahmen sind die Register Akkorde, Chorus, Oktavkoppel und Intonation 2.

![](_page_13_Picture_20.jpeg)

#### **M1**

Ganz rechts neben den Festen Kombinationen befindet sich der M1-Druckknopf. Mit einem Druck auf diesen Knopf können Sie die Knöpfe PP bis T wie Freie Kombinationen verwenden. Siehe weiter unter "Anwendung des Setzerszstems".

### **Regler**

#### **PITCH**

Mit diesem Regler können Sie die Stimmung der Orgel stufenlos um einen Viertelton tiefer oder höher einstellen. Dieser Regler hat eine Mittelstand-Anzeige. D.h., daß dieser Regler beim Drehen spürbar in den Mittelstand einklickt. Mit diesem Mittelstand können Sie die Orgel (mit dem Transposer-Regler auf Stand 0) auf A = 440 Hz stimmen.

#### **TRANSPOSER**

Mit diesem Regler ist es möglich, die Orgel zu transponieren. D.h., mit diesem Regler kann die Orgel 1, 2 oder 3 feste Halbtöne tiefer oder höher gestimmt werden. Steht der Regler auf Stand 0, so ist die Orgel auf Normalstimmung A=440 Hz eingestellt, vorausgesetzt, der PITCH-Regler steht im Mittelstand.

 Bei Anwendung des TRANSPOSERS zusammen mit dem PITCH-Regler kann die Orgel stufenlos drei Halbtöne höher oder tiefer gestimmt werden.

#### **BASSVOLUMEN**

Mit dem Regler BASSVOLUMEN können Sie die Lautstärke der Bassregister einstellen. Wenn sich der Regler im Mittelstand befindet, ist die Lautstärke der Bassregister normal im Vergleich zu den Begleit- bzw. Manualregistern. Wenn Sie den Regler von diesem Mittelstand aus nach links oder nach rechts drehen, können Sie die Lautstärke der Bassregister im Vergleich zu den Begleit- bzw. Manualregistern leiser oder lauter einstellen.

Diese Lautstärkeregelung funktioniert unabhängig vom Stand der Schweller und vom BALANCE-Regler.

#### **BALANCE**

Mit dem BALANCE-Regler können Sie das Verhältnis zwischen der Lautstärke der Manualregister und der Lautstärke der Begleitregister einstellen.

Im Mittelstand ist die Balance zwischen den Manualregistern und den Begleitregistern normal eingestellt. Wenn Sie den Regler von diesem Mittelstand aus nach links drehen, nimmt die Lautstärke der Begleitregister ab, während die Lautstärke der Manualregister gleichbleibt.

Wenn Sie den Regler vom Mittelstand aus nach rechts drehen, nimmt die Lautstärke der Manualregister ab, während die Lautstärke der Begleitregister gleichbleibt.

Die Balanceregelung funktioniert unabhängig vom Stand des Schwellers und des BASSVOLUMEN-Reglers.

#### **AKUSTIK**

Der eingebaute digitale Akustik-Effekt bewirkt eine räumliche Wiedergabe des Orgelklangs. Dieser Regler bietet Ihnen die Möglichkeit, die Lautstärke der Akustik stufenlos zu regeln. Zum vollständig Ausschalten des Akustik-Effekts muß der Regler ganz nach links gedreht werden.

## **Externe Anschlüsse**

![](_page_15_Figure_1.jpeg)

Abb. 6

Links unter dem Spieltisch befinden sich nachstehende Anschlüsse:

#### **MIDI IN**

Zum Empfangen von MIDI-Kodes von anderen Instrumenten.

#### **MIDI THRU**

Zum Durchgeben einkommender MIDI-Kodes von anderen Instrumenten.

#### **MIDI OUT**

Zum Senden von MIDI-Kodes an andere Instrumente.

#### **AUX IN**

Dieser Eingang wird benötigt um den Klang eines externen Apparates über die Verstärker der Orgel wiederzugeben. So kann z.B. ein Expander, der über den MIDI OUT der Orgel angesteuert wird, über die Lautsprecher der Orgel abgespielt werden.

Die Lautstärke des über den AUX IN angeschlossenen Apparats kann nicht mit den Schwellern oder dem Lautstärkeregler geregelt werden (es sei denn, der Apparat wird über den MIDI OUT der Orgel angesteuert).

#### **AUX OUT**

Dieser Ausgang ist für den Anschluß eines externen Verstärkers (Stereo).

#### **EXT. REV.**

Dieser Anschluß EXTERN REVERB ist speziell für den Anschluß einer JOHANNUS externen Akustik. Dies ist ein System, das mit vier einzelnen Lautsprecherboxen im Raum, wo sich die Orgel befindet, die räumliche Wirkung eines Konzertsaals oder einer Kathedrale nachbildet. Wir raten Ihnen ab, diesen Anschluß für andere Zwecke zu verwenden.

![](_page_15_Picture_18.jpeg)

#### **PHONES (Kopfhörer)**

Dieser Kopfhöreranschluß (Stereo) ist für Kopfhörer bis zu 2000Ω Impedanz. Bei Anwendung eines sog. niedrigohmigen Kopfhörers (8Ω) kann es sein, daß die Lautstärke zu laut ist. Diese können Sie dann mit dem VOL: Lautstärkeregler einstellen.

Beim Gebrauch des Kopfhörers werden die Lautsprecher der Orgel automatisch abgeschaltet. Die verschiedenen Lautsprecherkanäle werden nun gleichmäßig über die zwei Kopfhörerkanäle verteilt.

![](_page_16_Picture_3.jpeg)

## **Automatische Akkorde**

Musikalisch gesehen sind die vier wichtigsten Akkorde die zu einem Grundton gehören wie folgt:

- Durakkord
- **Mollakkord**
- Septimenakkord
- $\bullet$  Moll-Septimenakkord

Das Einschalten der Spielhilfe Akkorde bieten Ihnen die Möglichkeit, (nur mit den Begleitregistern) in den untersten zwei Oktaven sogenannte "automatische Akkorde" zu spielen.

Die Spielhilfe Akkorde befindet sich rechts neben den Begleitregistern.

Zur Erklärung der Taste(n), die eingedrückt werden müssen, damit Sie automatisch einen erwünschten Akkord zu einem bestimmten Grundton erhalten, nehmen wir die vier Akkorde, die zum Grundton C gehören, als Beispiel.

## **Durakkord**

Zum Spielen eines C-Durakkords (in Notenschrift mit C angedeutet) brauchen Sie nur den Grundton C in einer der beiden untersten Oktaven einzudrücken (Siehe Abb. 7). Dies wird das Erklingen der Töne C, E und G zur Folge haben.

![](_page_17_Figure_11.jpeg)

![](_page_17_Picture_12.jpeg)

Abb. 7

## **Mollakkord**

Zum Spielen eines C-Mollakkords (in Notenschrift mit Cm angedeutet) müssen Sie zwei Tasten in den untersten beiden Oktaven eindrücken. Dies sind die Grundtöne (in diesem Fall also wieder das C) und eine beliebige schwarze Taste links vom Grundton C (Siehe Abb. 8). Beim Eindrücken der genannten Tasten werden die Töne C, ES und G erklingen.

![](_page_17_Figure_16.jpeg)

![](_page_17_Figure_17.jpeg)

Abb. 8

![](_page_17_Picture_19.jpeg)

## **Septimenakkord**

Zum Spielen eines C-Septimenakkords (in Notenschrift mit C7 angedeutet) müssen Sie ebenfalls zwei Tasten in den untersten beiden Oktaven eindrücken. Nun jedoch den Grundton (in diesem Fall also abermals C) und eine beliebige weiße Taste links vom Grundton C (Siehe Abb. 9). Beim Eindrücken dieser Tasten werden die Töne BES, C, E und G erklingen.

![](_page_18_Figure_2.jpeg)

![](_page_18_Figure_3.jpeg)

Abb. 9

## **Moll-Septimenakkord**

Zum Spielen eines C-Moll-Septimenakkords (in Notenschrift mit Cm7 angedeutet) müssen Sie drei Tasten in den untersten zwei Oktaven eindrücken. Dies sind: Der Grundton C, eine beliebige weiße Taste links vom Grundton und eine beliebige schwarze Taste links vom Grundton (Siehe Abb. 10). In diesem Fall werden die Töne BES, C, ES und G erklingen.

![](_page_18_Picture_7.jpeg)

C-MOLL-SEPTIMENAKKORD (Cm7)

Abb. 10

![](_page_18_Picture_10.jpeg)

## **Anwendung des Setzersystems**

## **Was sind Setzerkombinationen?**

Setzerkombinationen sind eine besondere Art fester Kombinationen (Presets). Die Kombination der Register bei den festen Kombination liegt fest. Bei den Setzerkombinationen haben Sie die Möglichkeit, selbst Registrierungen zusammenzustellen, in den Setzerspeicher einzuprogrammieren und wieder abzurufen. Dies ist vor allem praktisch, wenn beim Spielen eines Musikstücks viele verschiedene Registrierungen vorkommen. Auf diese Weise wird die Hilfe eines Registranten überflüssig.

Der Speicher, in dem die Setzerkombinationen abgespeichert sind, ist derartig abgesichert, daß die programmierten Registrierungen beim Ausschalten der Orgel oder beim Herausziehen des Steckers aus der Wandsteckdose nicht verlorengehen.

Zubehörteile des Setzersystems sind:

- Druckknopf SET
- Druckknopf M1
- Druckknöpfe PP bis 0

Mit dem Setzer können Sie 7 selbstgewählte Registrierungen abspeichern (programmieren). Diese Registrierungen sind jederzeit abzurufen. An jeder Position kann eine selbstgewählte Registrierung abgespeichert werden. Nur die Spielhilfen Akkorde, Chorus, Oktavkoppen und Intonation 2 können nicht im Setzersystem gespeichert werden.

### **Das Programmieren der Setzerkombinationen**

Zum Programmieren einer Setzerkombination ist folgendes Vorgehen erforderlich:

- 1. Überprüfen Sie, ob der M1-Knopf eingeschaltet ist. Mit einem Druck auf diesen Knopf können Sie die Knöpfe PP bis 0 wie Freie Kombinationen anwenden.
- 2. Wählen Sie die Registrierung, die Sie einspeichern möchten.
- 3. Drücken Sie auf den SET-Knopf (halten Sie ihn fest) und wählen Sie daraufhin die Speicherposition (Drücken Sie z.B. auf den MF-Knopf).
- 4. Lassen Sie nun zuerst den Druckknopf für die Speicherposition los (in diesem Beispiel der MF-Knopf) und erst danach den SET-Knopf.
- 5. Notieren Sie sich die soeben abgespeicherte Kombination (z.B. MF-S, an der Stelle im Musikstück, wo Sie diese Registrierung anwenden möchten).

Die selbstgewählte Registrierung ist nun in Speichergruppe 6 an Position 3 abgespeichert.

![](_page_19_Picture_17.jpeg)

## **Das Abrufen der Setzerkombinationen**

Das Abrufen geschieht folgendermaßen:

- 1. Überprüfen Sie, ob der M1-Knopf eingeschaltet ist.
- 2. Bestimmen Sie die Setzerkombination, die Sie abrufen möchten (z.B. F)

Innerhalb der abgerufenen Registrierung können weitere Register von Hand hinzu- bzw. abgeschaltet werden.

#### **Tip**

Wenn der M1-Knopf eingeschaltet ist, funktioniert der 0-Knopf nicht, wie bei den Festen Kombinationen, als Knopf mit dem alle Register auf einmal ausgeschaltet werden können. Auch diesen 0-Knopf können Sie, wenn der M1-Knopf eingeschaltet ist, als Speicherposition für eine Freie Kombination verwenden.

Wenn Sie es bevorzugen, daß auch innerhalb der Freien Kombinationen mit dem 0-Knopf alle Register ausgeschaltet werden können, müssen Sie darauf achten, daß diese "Freie Kombination"-Position immer leer bleibt. Sicherheitshalber schalten Sie alle Register aus und speichern dann diese "Registerkombination" unter dem 0-Knopf ab.

## **Anwendung des MIDI**

### **Was ist MIDI?**

MIDI ist die Abkürzung von Musical Instruments Digital Interface. Mit MIDI ist es möglich, Musikinstrumente aneinander zu koppeln, oder an einen Computer. So können Sie z.B. wenn Sie auf Ihrer Orgel spielen, gleichzeitig einen Synthesizer oder einen Expander bespielen. Die MIDI-Norm geht teilweise von Hardware aus. Des weiteren ist es eine Beschreibung der Art und Weise, wie Musik und Ton umgesetzt werden und an Apparate, die mit MIDI-Funktionalität ausgerüstet sind, weitergeleitet werden. Die MIDI-Kodes, die die JOHANNUS Orgel versenden kann, vermitteln z.B., welche Taste eingedrückt ist.

Die zum MIDI gehörenden Zubehörteile sind:

- $\bullet$  MIDI-Anschlüsse (MIDI IN, MIDI THRU, MIDI OUT).
- ! Einen Apparat (z.B. Synthesizer), den Sie über MIDI koppeln möchten.
- $\bullet$  Anschlußkabel.

### **Wie und was anschließen ?**

Angenommen, Sie möchten einen Expander an Ihre Orgel anschließen.

Gehen Sie folgendermaßen vor:

- 1. Schließen Sie den Expander mithilfe des MIDI-Kabels (DIN-Kabel) an.
- 2. Den dazugehörenden Expander müssen Sie so einstellen, daß er nur Signale über Kanal 1 empfängt. MIDI hat nämlich 16 Kanäle, über die Informationen vermittelt werden können. Bei der OPUS 1 wird die Tasteninformation standardmäßig über Kanal 1 vermittelt.

![](_page_21_Picture_12.jpeg)

## **Erweiterungsmöglichkeiten der Orgel**

Je nach Wahl kann Ihr Instrument mit einer Anzalh Erweiterungen versehen sein. Diese Erweiterungsmöglichkeiten werden nachstehend beschrieben.

### **Register-Modul**

Die Orgel kann mit einer Anzahl Spezialregister ausgeführt sein. Diese Register kann man als Erweiterung der Orgel betrachten.

### **Externes Abstrahlungssystem**

Die Orgel kann auch um ein externes Abstrahlungssystem erweitert sein, wie z.B. eine Pfeifenabstrahlung, mit verschiedenen Lautsprecherboxen dahinter. An der Rückseite der Orgel befinden sich zwei Anschlüsse, zwei 8-polige Konnektoren (sogenannte "Octal Sockets"). Mithilfe eines Spezialkabels können Sie dieses Abstrahlungssystem über diese Anschlüsse an Ihre Orgel koppeln. In dem Fall wird Ihr Instrument auch mit einem 3- Stufen-Schalter versehen sein.

Die 8 Pole der Octal Sockets sind laut nachstehender Tabelle angeschlossen :

![](_page_22_Picture_7.jpeg)

![](_page_22_Picture_155.jpeg)

### **3-Stufen-Schalter**

Mit diesem Schalter können Sie zwischen den Lautsprechern der Orgel und der Abstrahlung wählen.

Der Schalter hat folgende Stufen:

#### *Stufe A*

Die Klangwiedergabe erfolgt über die Lautsprecher der Orgel, nicht über die Abstrahlung.

#### *Stufe AB*

Die Klangwiedergabe erfolgt sowohl über die Lautsprecher der Orgel, als auch über die Abstrahlung. Der Klang über die Lautsprecher in der Orgel ist leiser als bei der A-Stufe.

#### *Stufe B*

Die Klangwiedergabe erfolgt nun ausschließlich über die Lautsprecher der Abstrahlung

![](_page_22_Picture_19.jpeg)

## **Pflegehinweise**

Das Gehäuse der Orgel besteht teilweise aus Holzfurnier, und teils aus massivem Holz.

Neben dem Staubwischen mit einem trockenen Staubtuch können Sie Ihre Orgel auch mit einem leicht angefeuchteten Tuch oder Ledertuch reinigen, und mit einem trockenen, nicht fusselndem Tuch nachwischen.

Wir raten von jeglichem Gebrauch von Möbelwachs oder Teakholzöl ab, da diese Mittel einen schädlichen Einfluß auf den Lack haben können. Direktes Sonnenlicht kann Verfärbung des Gehäuses zur Folge haben. Dies gilt insbesondere für Eiche hell.

Die Tasten können auf die gleiche Art und Weise gereinigt werden wie das Möbel. Kleine Kratzer auf den Tasten, die im Laufe der Zeit durch das Bespielen des Instruments entstehen, sind mit Autopolitur wegzubekommen. Achtung: Versuchen Sie NIEMALS, Flecke oder dergleichen mit ätzenden Stoffen wie z.B. Aceton, Verdünnungsmittel usw. wegzubekommen. Diese Stoffe beschädigen Ihr Instrument unwiderruflich!

## **Garantie**

Sie haben beim Kauf Ihrer JOHANNUS Orgel einen Garantieschein erhalten. Lesen Sie bitte sorgfältig die Garantiebedingungen und schicken Sie den unteren Teil des Garantiescheins umgehend an JOHANNUS Orgelbouw b.v., Ede, Niederlande. Wir möchten sie nochmals darauf hinweisen, daß bei Änderungen an der Orgel oder unsachgemäße Behandlung der Garantieanspruch erlischt.

![](_page_23_Picture_7.jpeg)

## **Anlagen**

## **Technische Daten**

![](_page_24_Picture_228.jpeg)

## **MIDI Implementierungskarte**

JOHANNUS Organ Date: June. 1999<br>OPUS 1 CHORE DATE: MIDI Implementation Chart Chart Version 2.00

**MIDI Implementation Chart** 

![](_page_25_Picture_401.jpeg)

**Mode 1**: OMNY ON, POLY **Mode 2**: OMNY ON, MONO **WAS ARRIVED WATER Mode 3**: OMNY OFF, POLY **Mode 4**: OMNY OFF, MONO **N = NO** 

![](_page_25_Picture_9.jpeg)

## **Registrierungsvorschläge**

![](_page_26_Picture_197.jpeg)

Bedienungsanleitung JOHANNUS *Opus 1*

## **Eigene Registrierungen**

![](_page_27_Picture_159.jpeg)

Bedienungsanleitung JOHANNUS *Opus 1*